X 端末で GUI がフリーズした時:

(パラメータが更新されない、フリーズなど)

- 1. 全てのパネルを最小化する。
- 2.画面下の絵の中の中央のエルモの絵「KILLMAIN」(背景が夜)を一回押す。

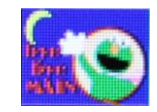

3.レレレのおじさんの絵の「CLEANUP」を押す。

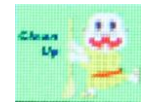

4.2、3 秒時間をおいてから左端のエルモの絵「STARTMAIN」(背景がオレンジ色) を押す。(全ての GUI が立ち上がるまで待つ)

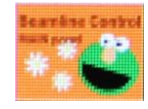